# **H0W TO SET UP YOUR CORE & XCORE TRUSTLINES – XUMM**

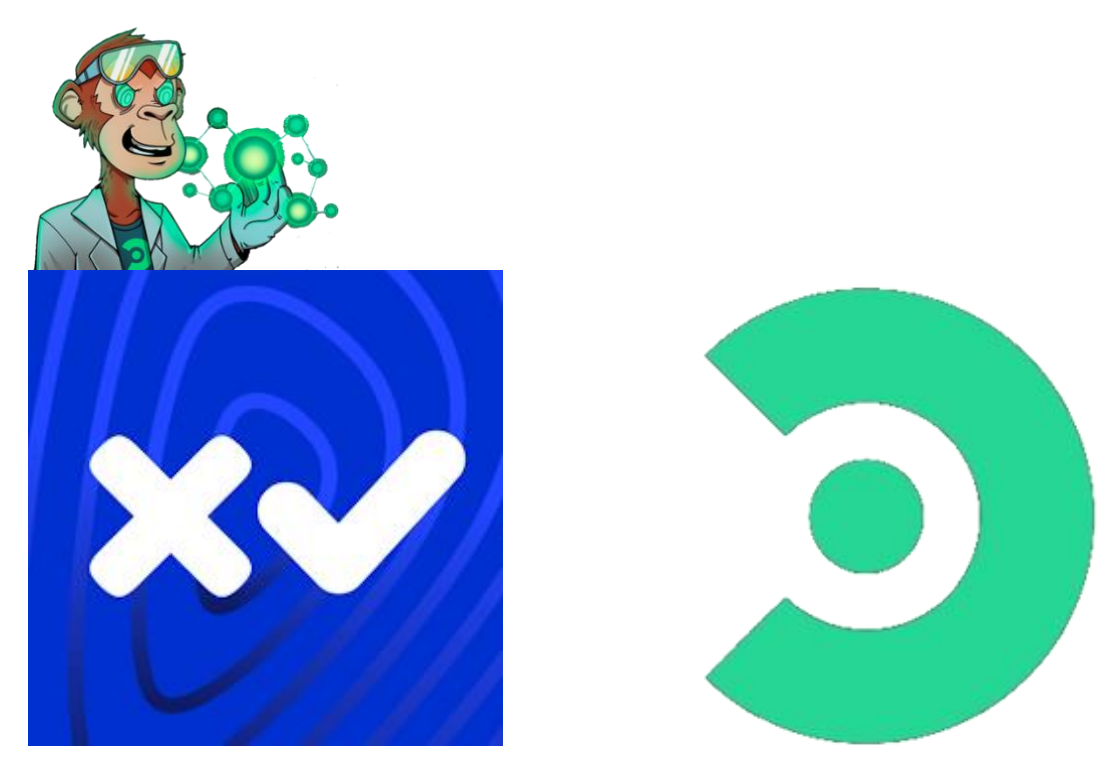

## **What is the XUMM Wallet?**

[XUMM](https://xumm.app/) is a full-featured XRPL Wallet developed by [XRPL Labs.](https://xrpl-labs.com/) The XUMM wallet is an app so to add a Trust-Line for SOLO using the XUMM app, simply download the app from [XUMM.](https://xumm.app/)

## **XCORE Trust-line Info -**

xCORE Gateway (Issuer): r3dVizzUAS3U29WKaaSALqkieytA2LCoRe xCORE Currency Code: 58434F5245000000000000000000000000000000 Limit: 50,000,000

## **CORE Trust-line Info -**

CORE Gateway (Issuer): rcoreNywaoz2ZCQ8Lg2EbSLnGuRBmun6D CORE Currency Code: 434F524500000000000000000000000000000000 Limit: 500,000,000

Step  $1 -$ 

Download [XUMM.](https://xumm.app/)

Follow the on-screen instructions to create/import your wallet in the XUMM app. Once that is done, you need to fund your account with at least 10 XRP. Simply the 10 XRP is a reserve and is required to activate an XRPL account.

Step  $2 -$ 

Now you have set up your own personal XUMM wallet it is time to create the \$CORE & XCORE trust lines. To do this you use something called [XRP Ledger Services](https://xrpl.services/).

Use the link provided & it will take you through to this page.

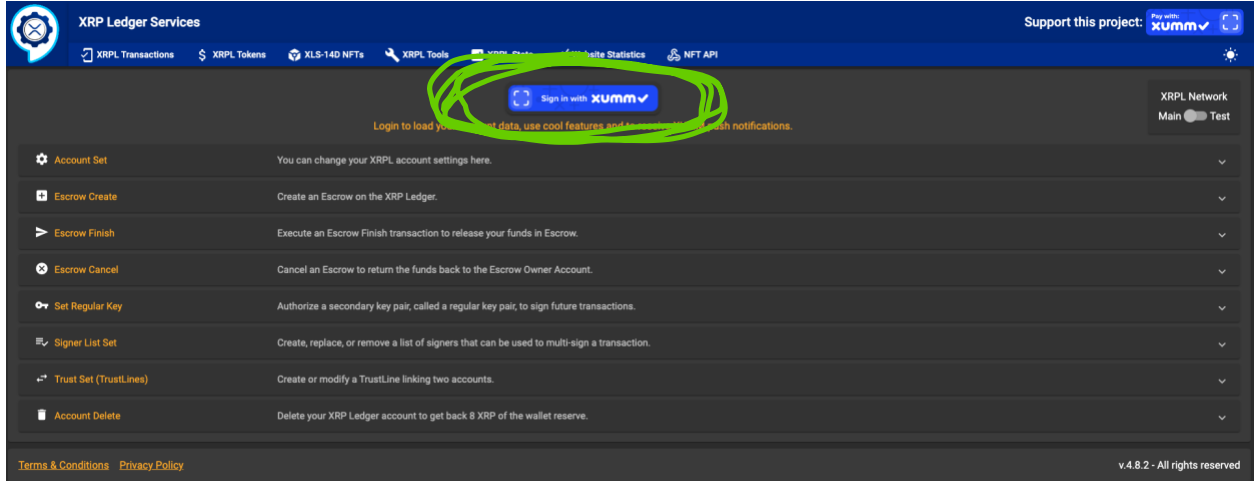

Next you want to sign into your XUMM wallet but clicking the circled button on the XRPL services site.

Step 3 –

Now signed in you want to click this circled tab on XRPL services which says, 'Trust Set (Trust Line)'.

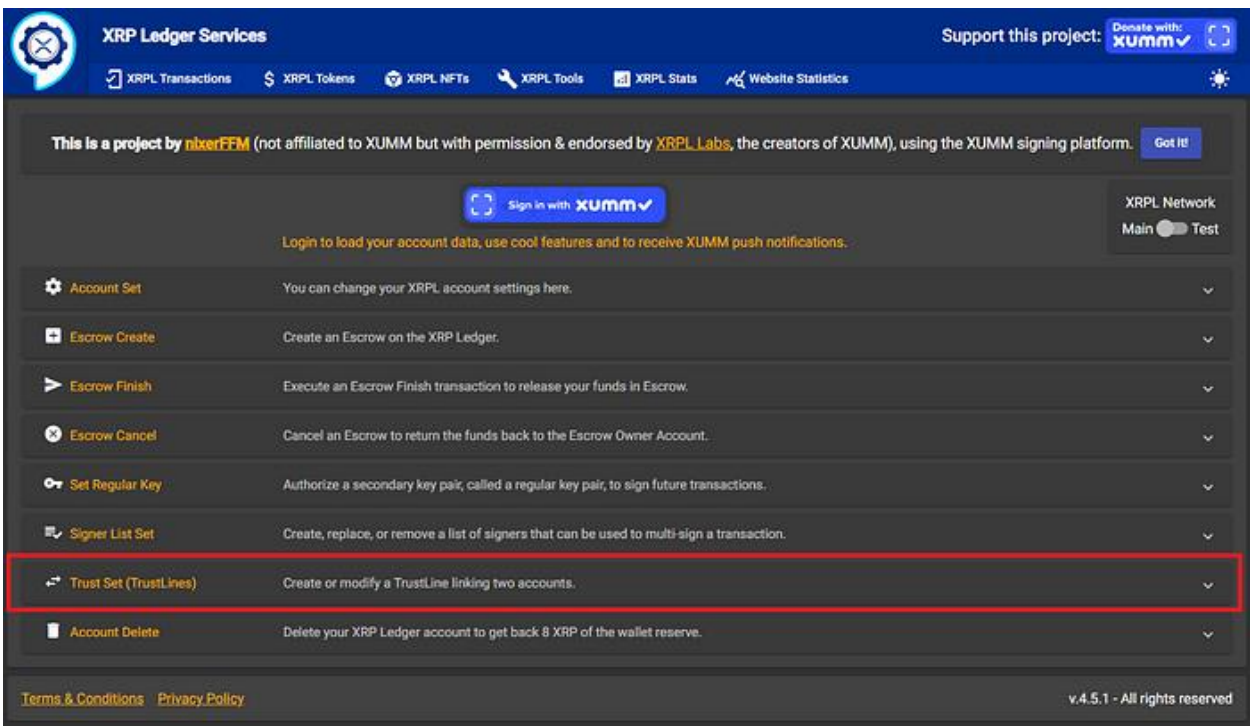

#### Step 4 –

Once opened enter the **issuer address** (provided on first page) of the token you want to set a trust-line for. In this case I'm doing it for xCORE.

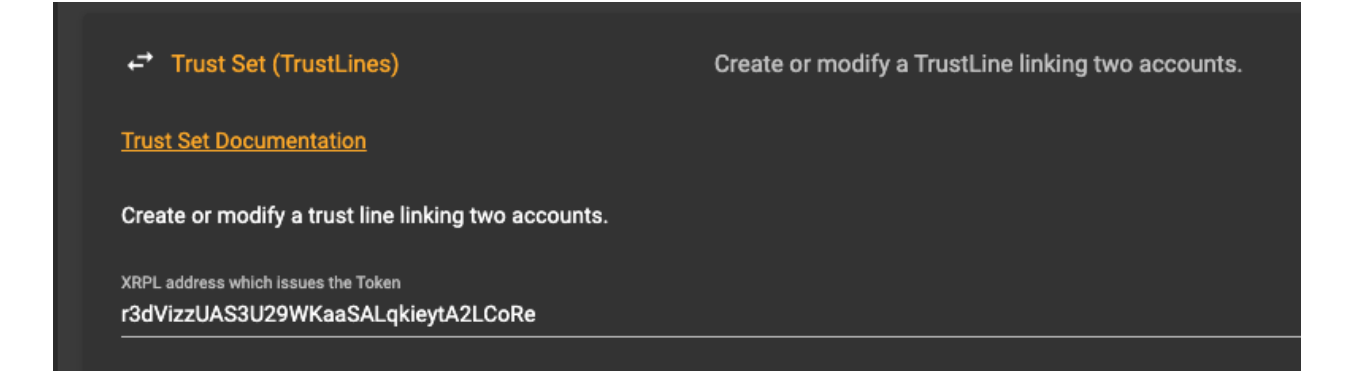

## Step 5 –

## Click 'Select token from the list below'

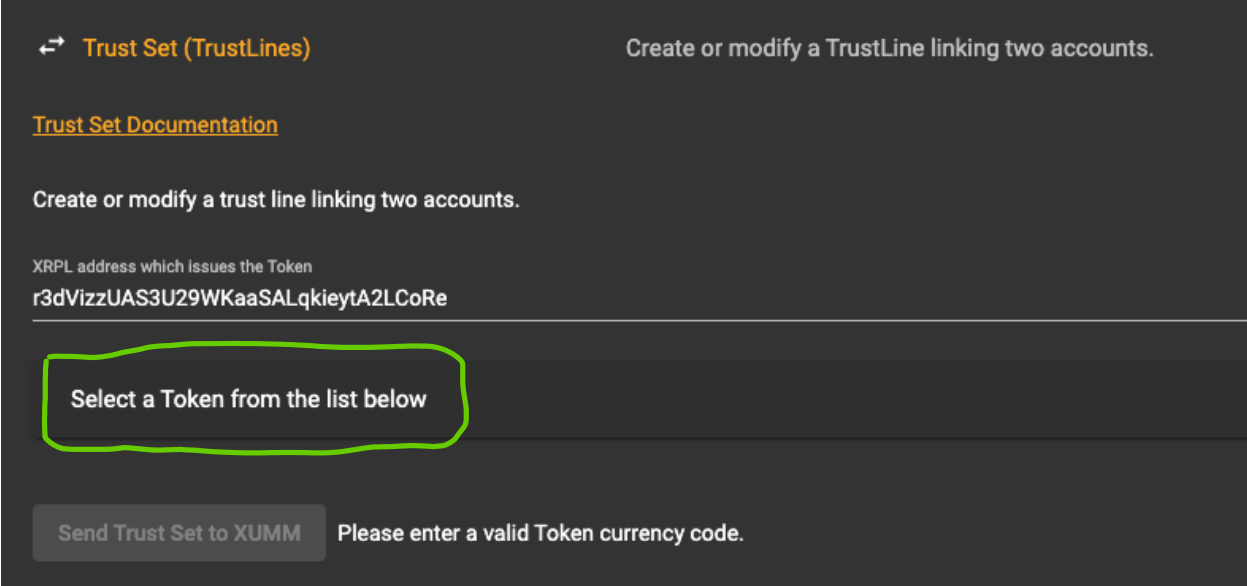

It will then show you the xCore token.

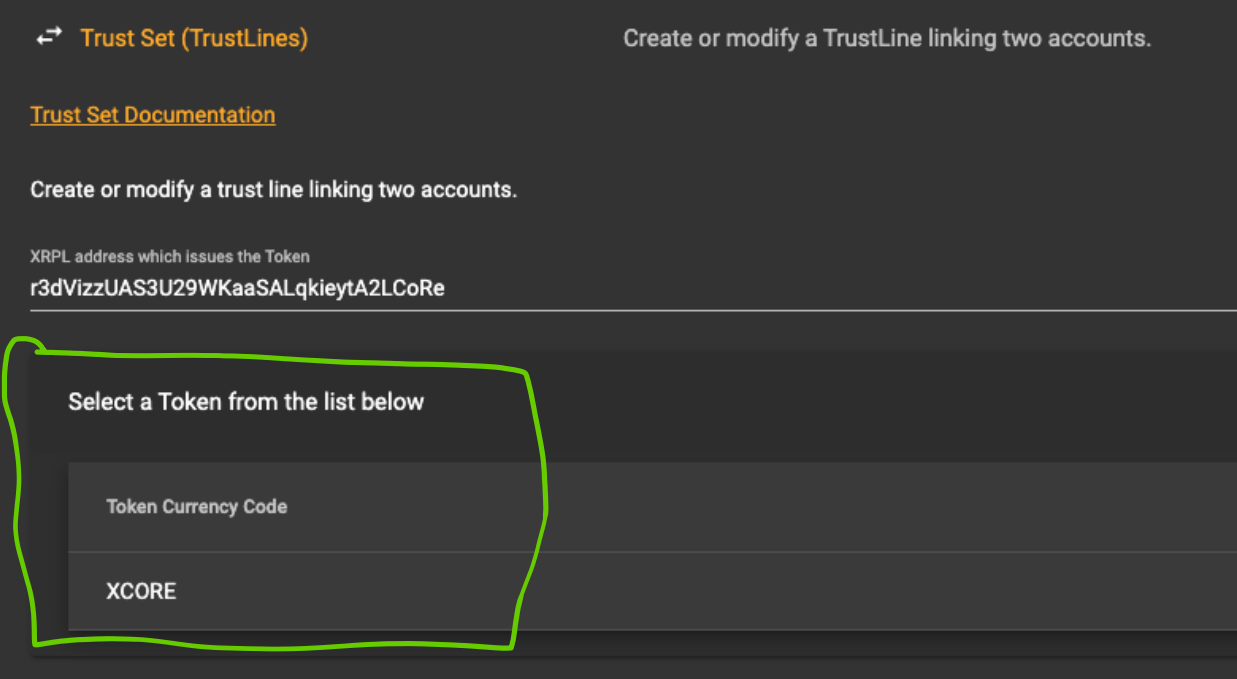

# Step 6 -

Click on xCore & it will ask you if you want to set up a trust-line.

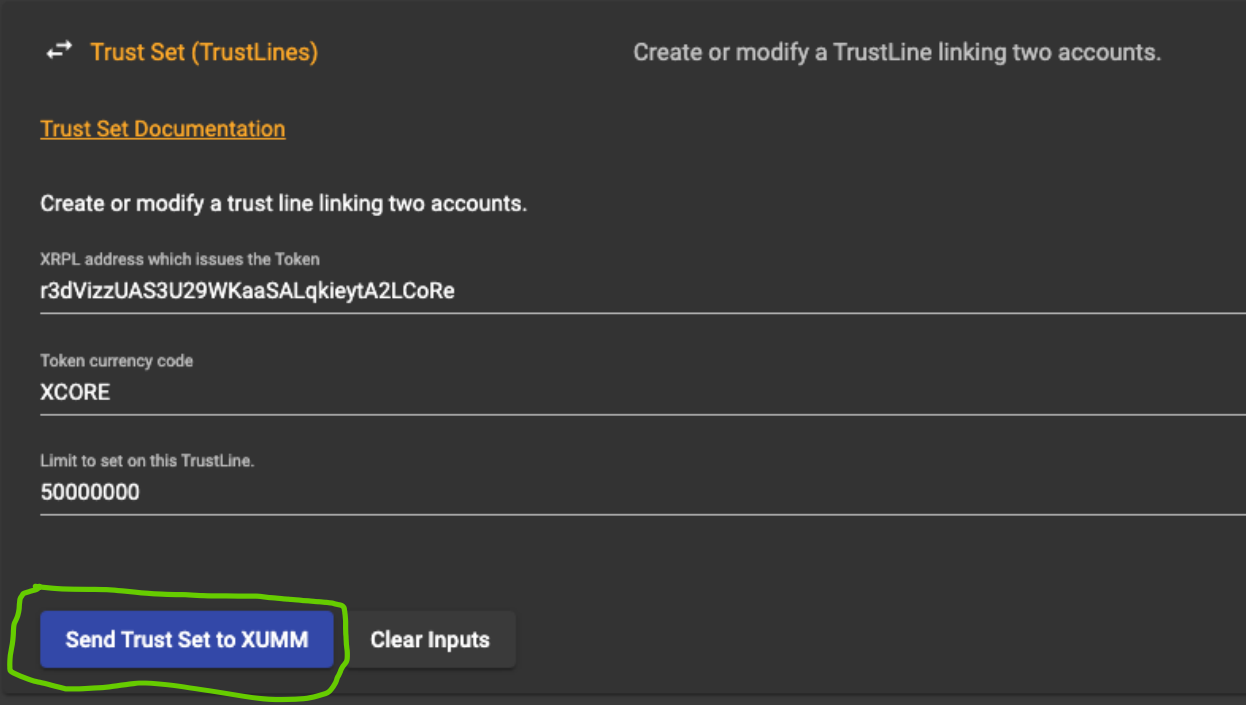

Click confirm. it will give you a barcode to scan. You scan the barcode from you XUMM app

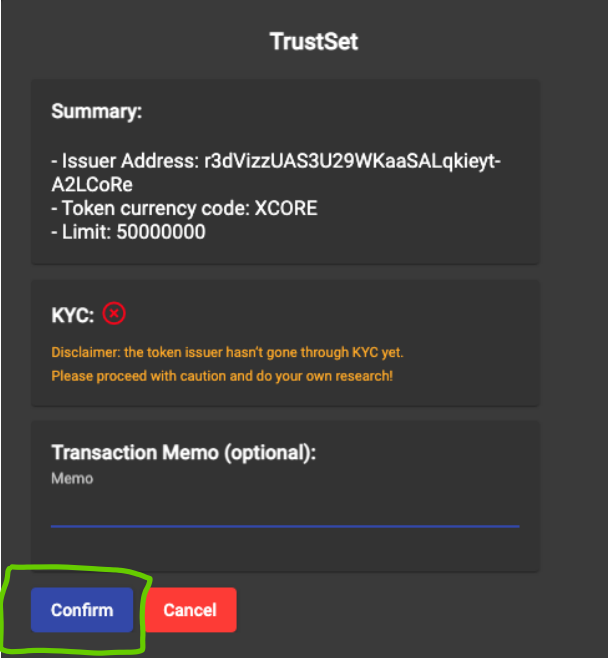

Step 7 -

It will give you a barcode to scan. You scan the barcode from your XUMM app & it will ask you to review the transaction.

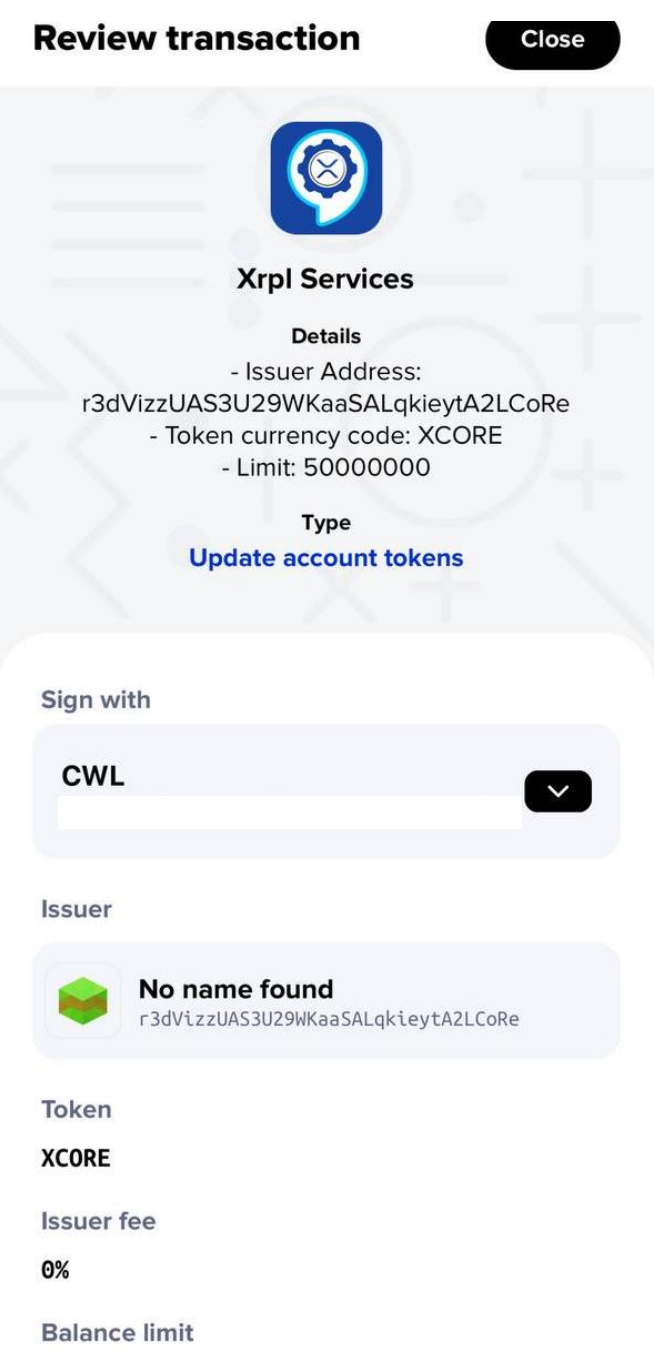

Step 8 -

When you see this warning, its fine. Press Continue.

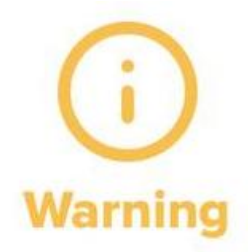

XRPL Labs / XUMM does not endorse any token or token issuer. You should only proceed if you trust the token issuer. In case of questions or problems regarding the token (TrustLine) you will need to contact the token issuer.

Continue at your own risk.

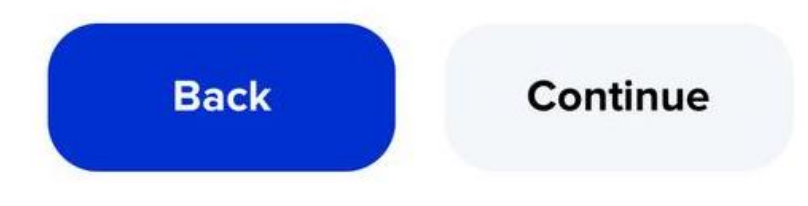

Step 9 -

You have now successfully set up your trust-line to receive your xCORE airdrop.

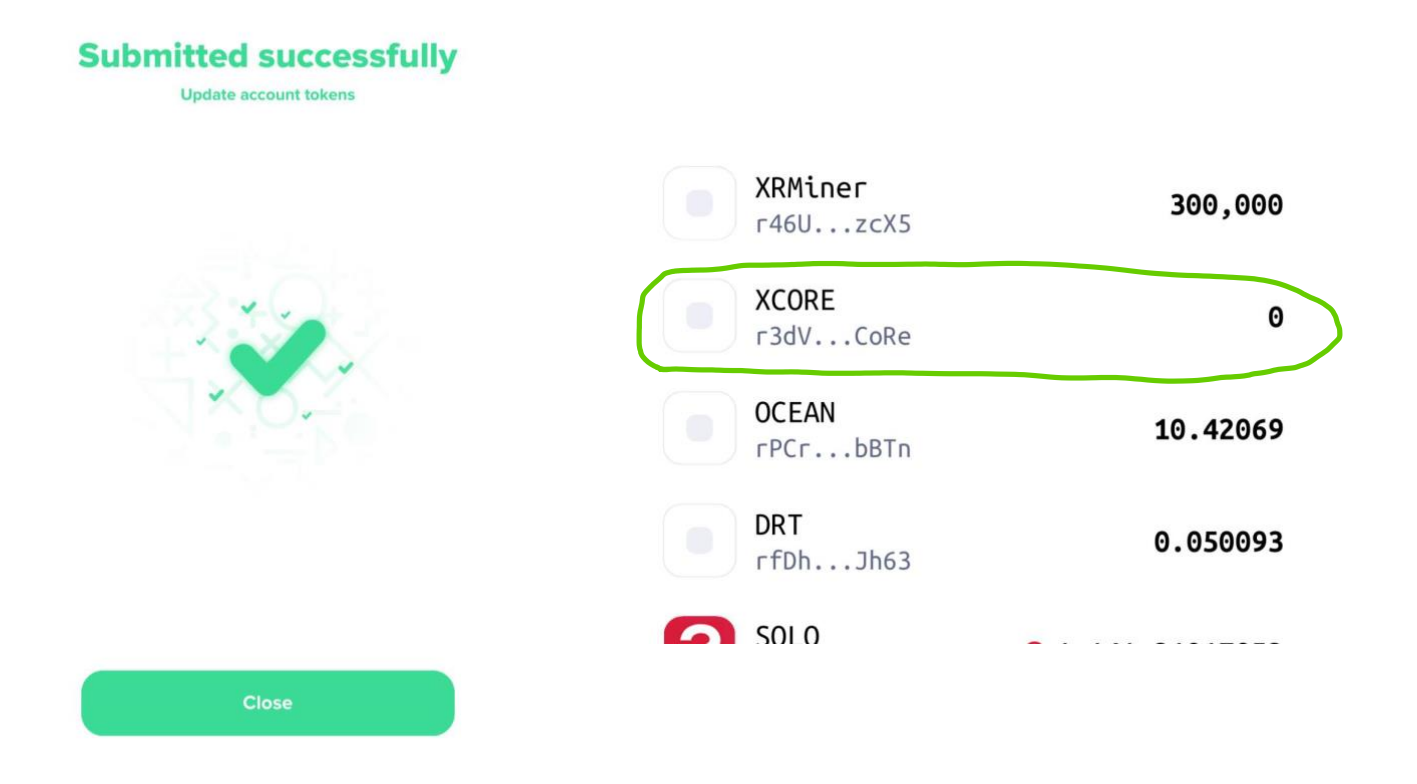

If you need to also set up your trust-line for \$CORE follow these exact same instructions except enter the CORE issuer address during step 4.

```
CORE Gateway (Issuer):
rcoreNywaoz2ZCQ8Lg2EbSLnGuRBmun6D
```